## ▼【TOPページに表示される新着情報コーナー】の編集

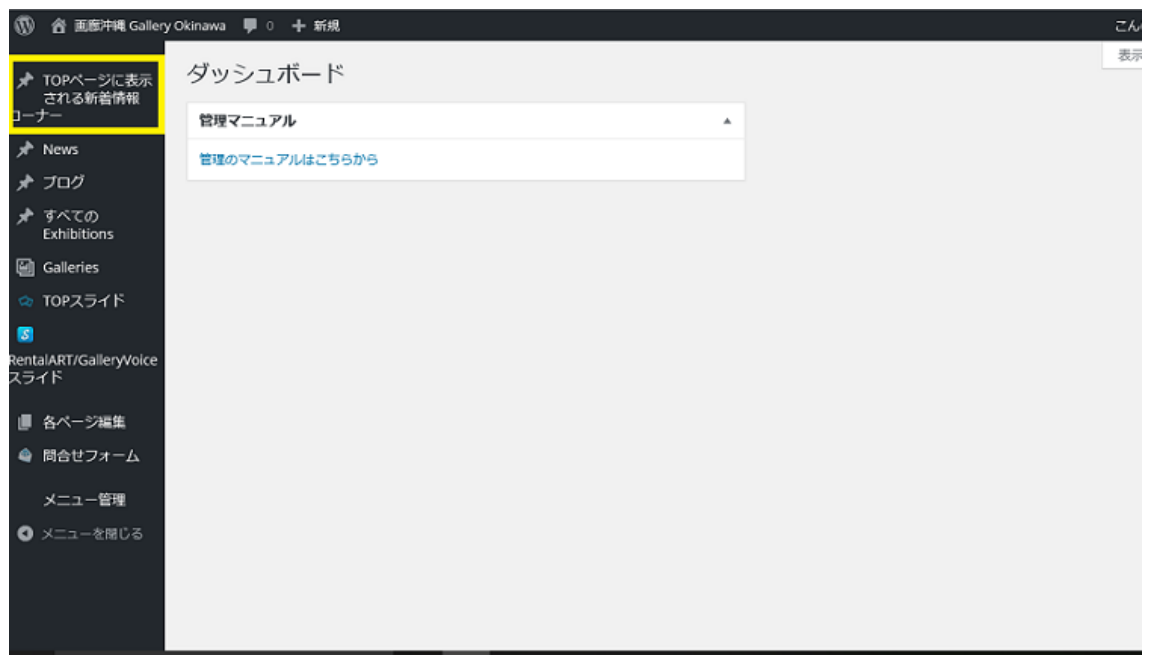

・「Home」に表示される新着情報の更新を行います

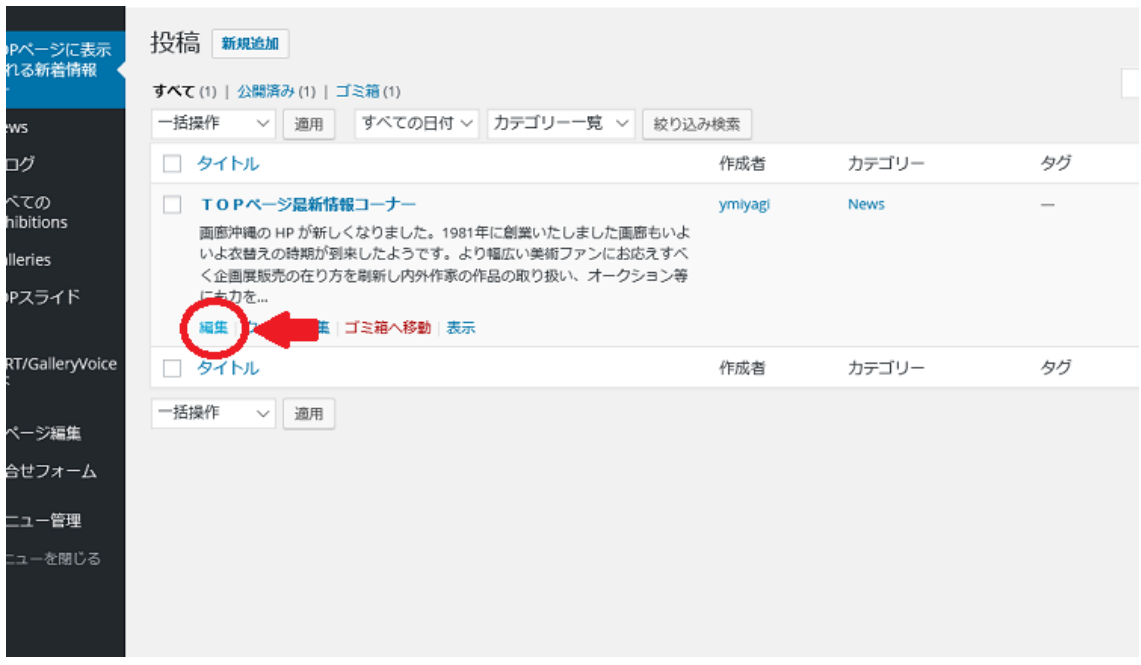

・編集を選択します

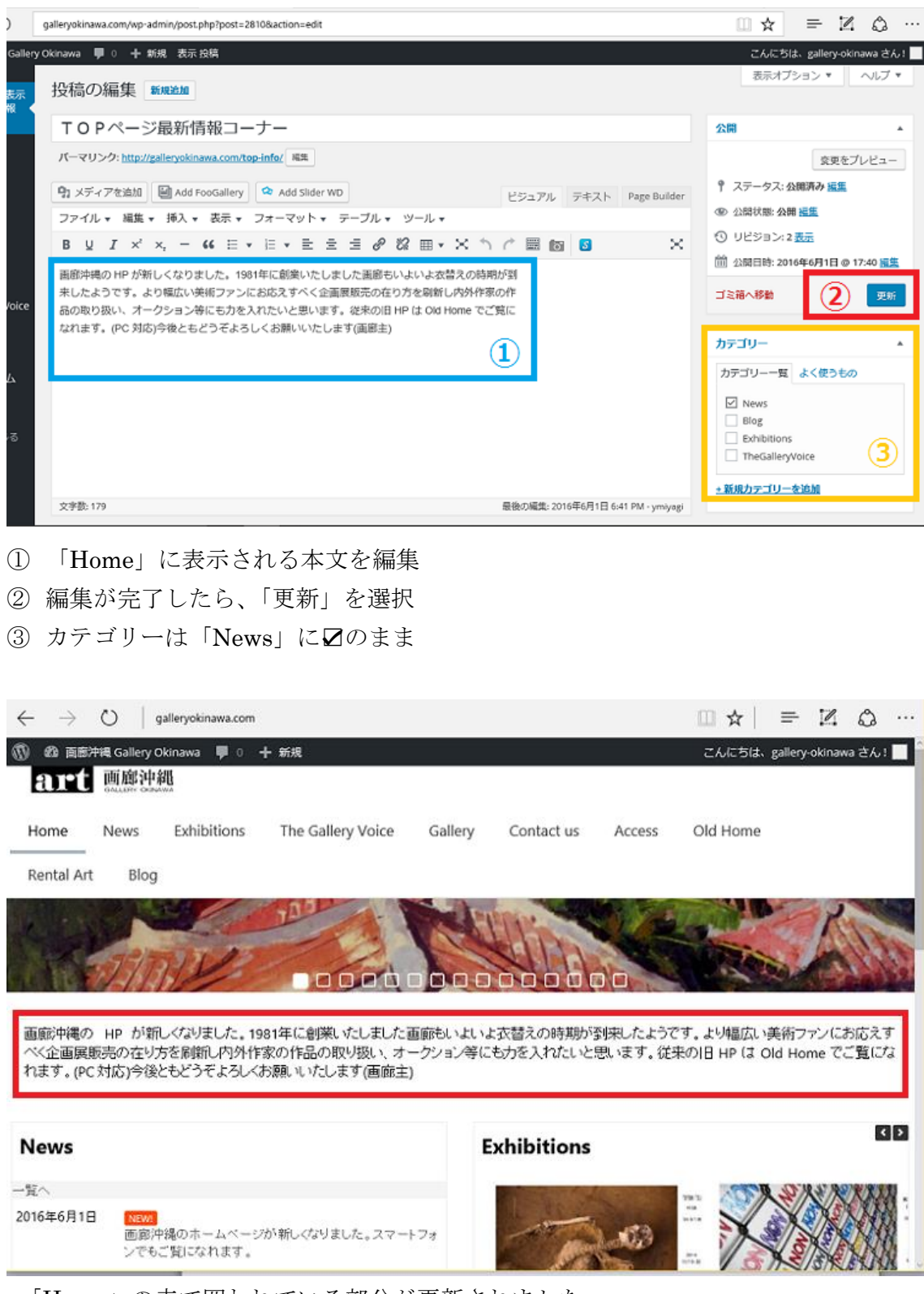

・「Home」の赤で囲われている部分が更新されました